## **Uputstvo za podešavanje uređaja za Mobilni internet** Xiaomi ruter 5G CPE Pro (CB0401)

Ukoliko je SIM kartica pravilno ubačena u ruter, pokrenuće se automatsko podešavanje i moći ćete da se povežete na wireless mrežu koristeći podatke koji se nalaze na naljepnici sa donje strane uređaja.

Ime wireless mreže pronaći ćete u polju **WLAN Name** (u primjeru sa slike to je cb0401v2\_minet\_ffb7c5), a lozinka je u polju **WLAN Password** (u konkretnom primjeru e4b5ekk5e3nju7u).

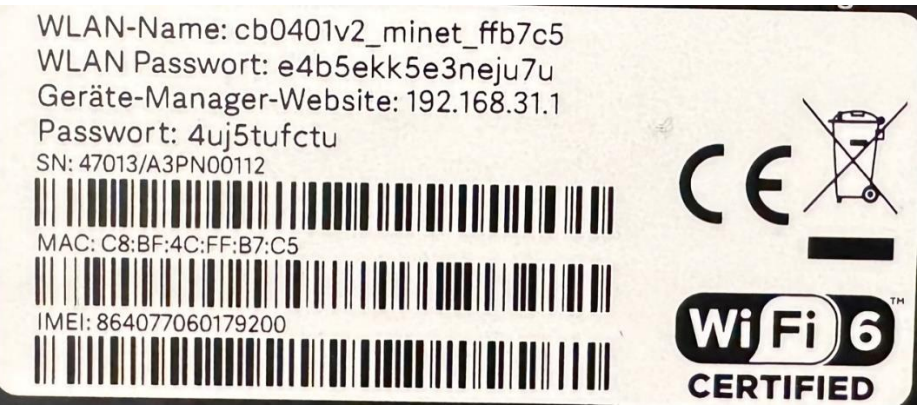

Nakon povezivanja uređaja mrežnim kablom ili preko wireless-a, stranica za podešavanje otvara se **automatski** nakon 30-ak sekundi. **Ukoliko se to ne desi, uređaj podesite ručno.**

Uređaju pristupate unošenjem adrese 192.168.31.1 u polje za adresu vašeg pretraživača. U gornjem desnom uglu imate mogućnost izbora jezika.

Na samom startu unesite lozinku za pristup uređaju koju ćete pronaći na naljepnici sa donje strane rutera (u našem primjeru 4uj5tufctu). Unesite lozinku i pritisnite *Potvrdi*.

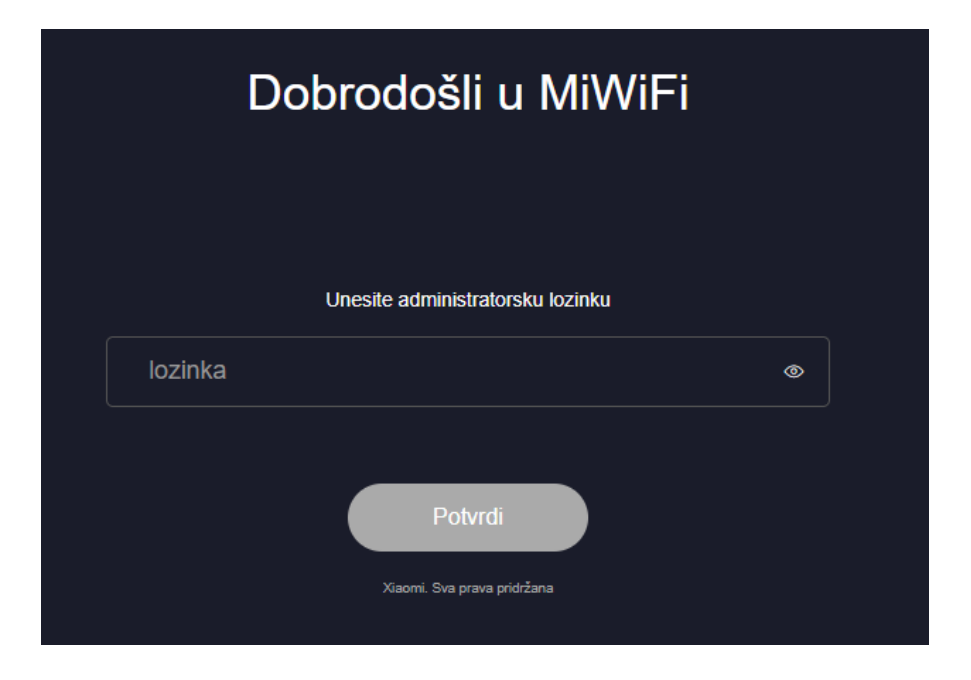

Nakon uspješnog logovanja otvara se prozor za **promjenu postojeće lozinke** za logovanje. Ovo morate uraditi zbog sigurnosti samog uređaja. Unesite dva puta novu lozinku koja mora ispuniti kriterijume koje vidite ispod polja za unos. Sve stavke moraju imati odobrenje u vidu zelenog štrika kao potvrdu da je lozinka zadovoljavajuća. Nakon toga kliknite na *Potvrdi.*

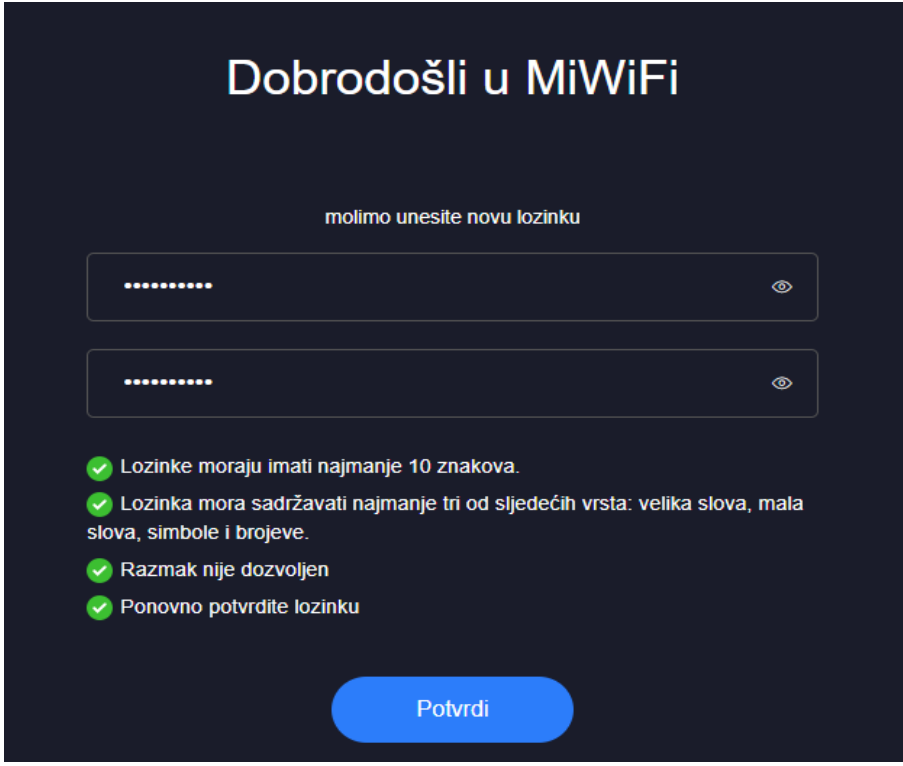

Na sljedećoj stranici pogledajte i prihvatite uslove korišćenja i politiku privatnosti. Čekirajte polje ispred, i klik na *Pokušajte sada*.

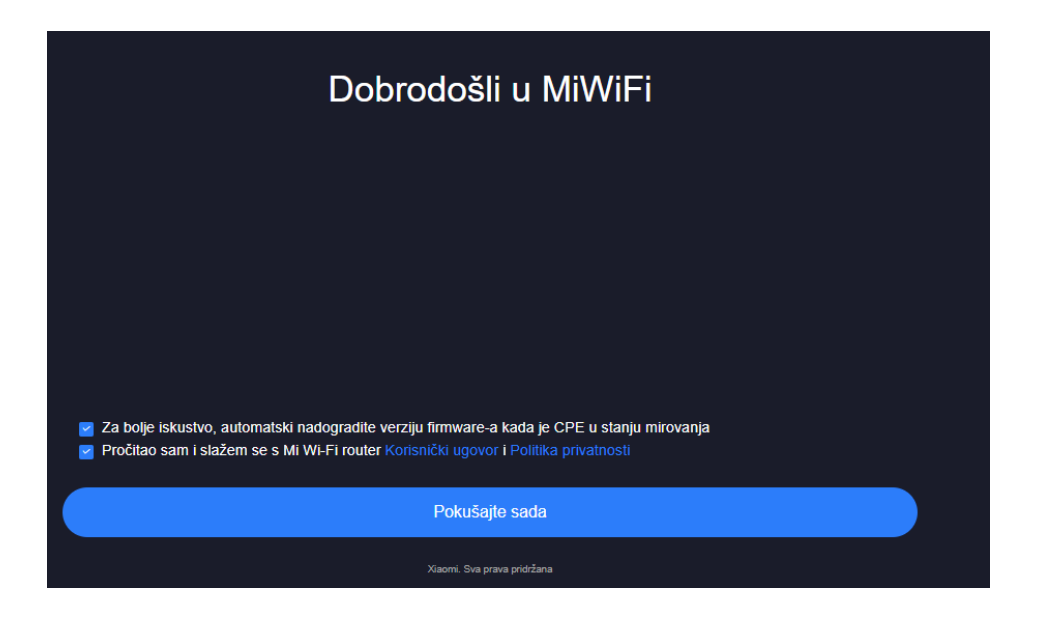

Sada ulazite u postavke rutera. Sam interfejs vas vodi kroz tri polja podešavanja uređaja.

Prvo podešavanje se tiče mrežnih postavki; idete *Dalje* jer je već sve podešeno za našu mrežu. U slučaju da se moraju dodati podesavanja APN mrežnih postavki, imate ih na slici niže.

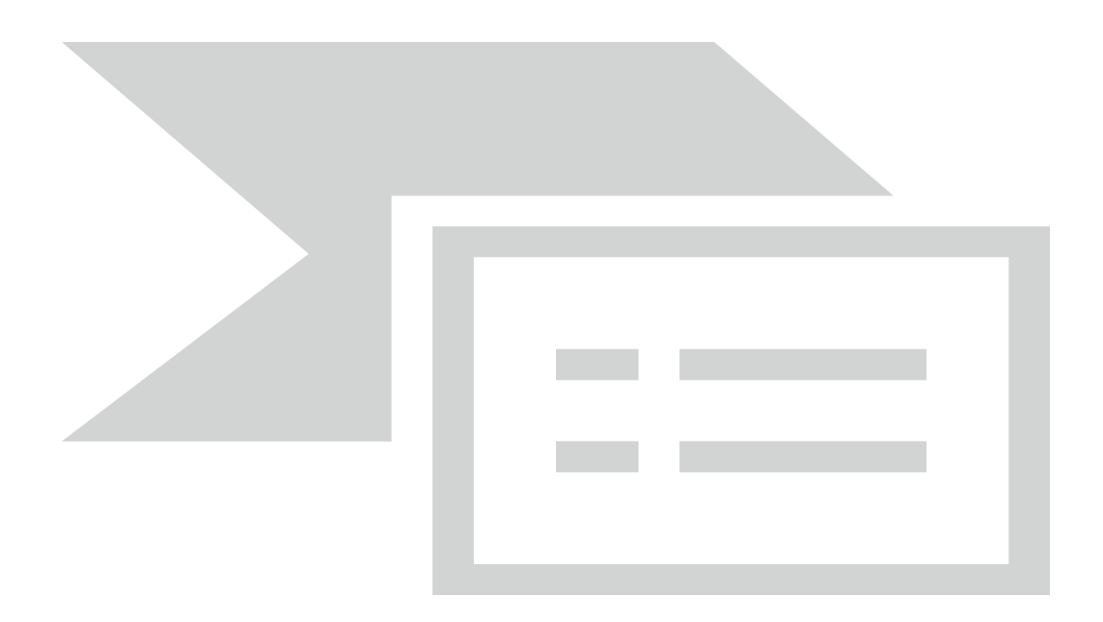

Slijedi PIN autorizacija kao na slici niže. Unesite ispravan PIN i idite *Dalje*. Ukoliko SIM kartica nema PIN kod, ovo polje preskačete klikom na *Dalje*.

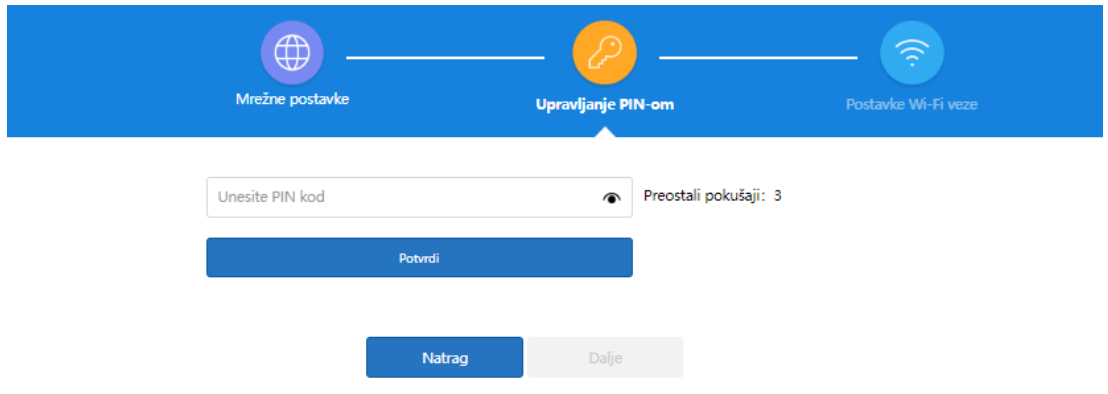

Na postavkama WiFi veze možete podešavati ime WiFi mreže i lozinku (slika niže). Kada unesete sve što želite, podešavanje zarvšavate na *Spremi (*da bi se podešavanja i sačuvala)*.*

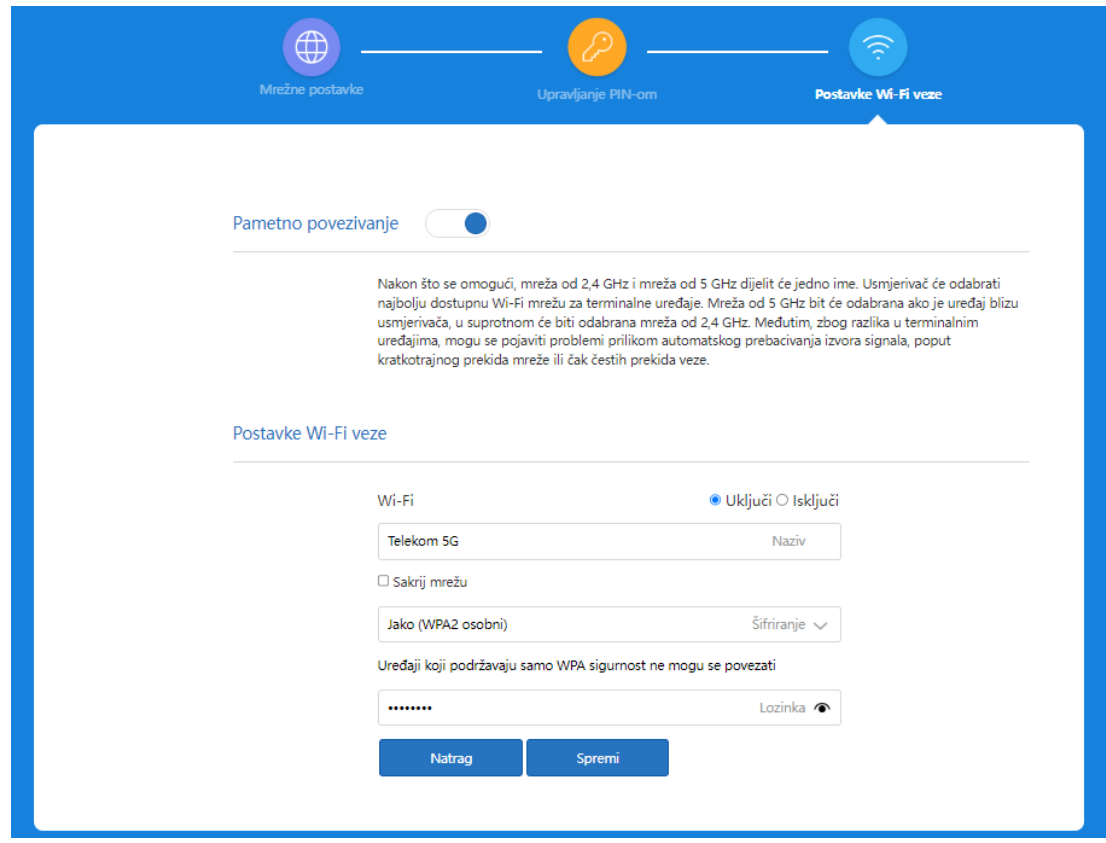

I to je to. Sačekajte nekoliko minuta prije nego što mobilne uređaje povežete na novu WiFi mrežu.